# Časté chyby při zpracování STI

Připravili jsme pro vás přehled nejčastějších chyb při úpravách STI společně s návody, jak se jich vyvarovat. Jedná se o jednoduché kroky, které vám nezaberou příliš mnoho času, ale díky nim bude STI vizuálně lepší.

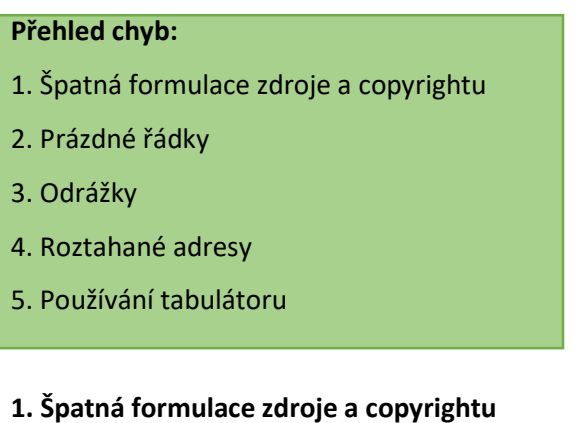

V záhlaví STI prosím nezasahujte do políček "Zdroj informace" a "Copyright", mají předepsaný tvar pro všechny STI, tj. ve tvaru:

Zpracováno a aktualizováno zastupitelským úřadem ČR v město (stát) ke dni

© Zastupitelský úřad ČR v město (stát)

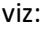

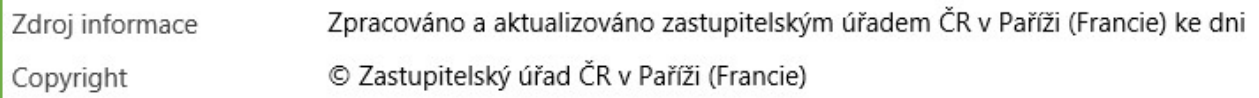

Za formulaci "ke dni" pak prosím vyplňte datum aktualizace, nový systém ho neumí generovat automaticky.

Pokud narazíte na případ, že je Zdroj informace/Copyright vyplněn nesprávně, případně vůbec, je možné políčka vyplnit podle vzoru výše.

## 2. Prázdné řádky

V editoru STI prosím nedělejte prázdný řádek, tzn. 2x odentrovaný text, na internetu se projeví velkými mezerami v textu.

Ujistěte se také, že vám prázdný řádek nepřebývá na úplném konci textu.

Na obrázku vyznačen prázdný řádek zelenými šipkami.

Prázdný řádek v SINPRO:

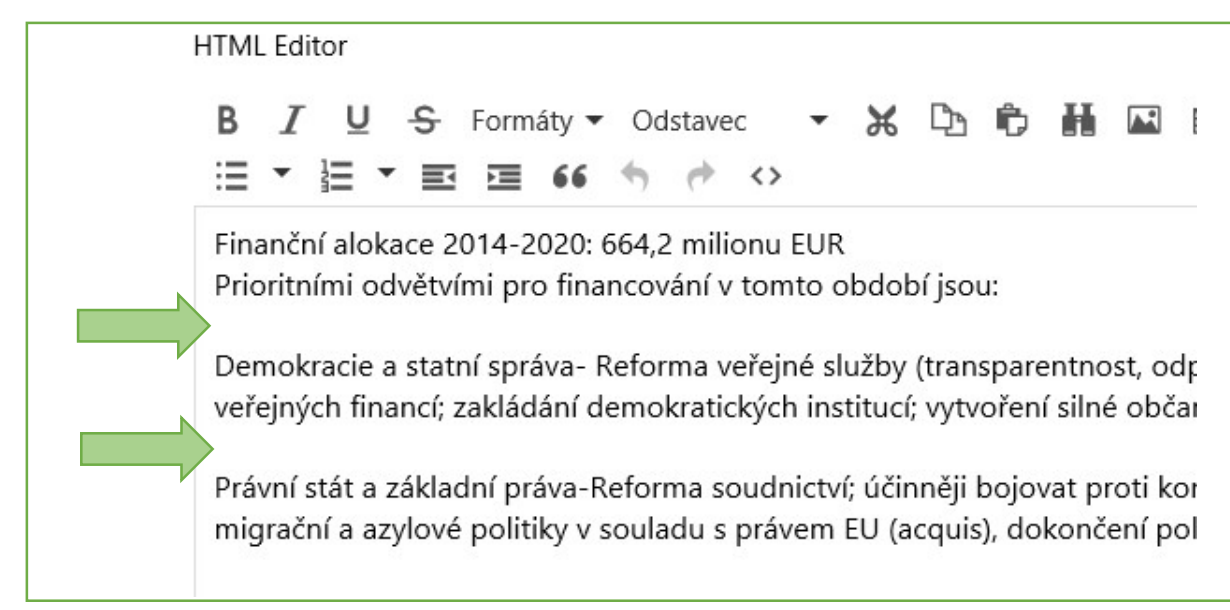

# A jak vypadá prázdný řádek ze SINPRO na webu:

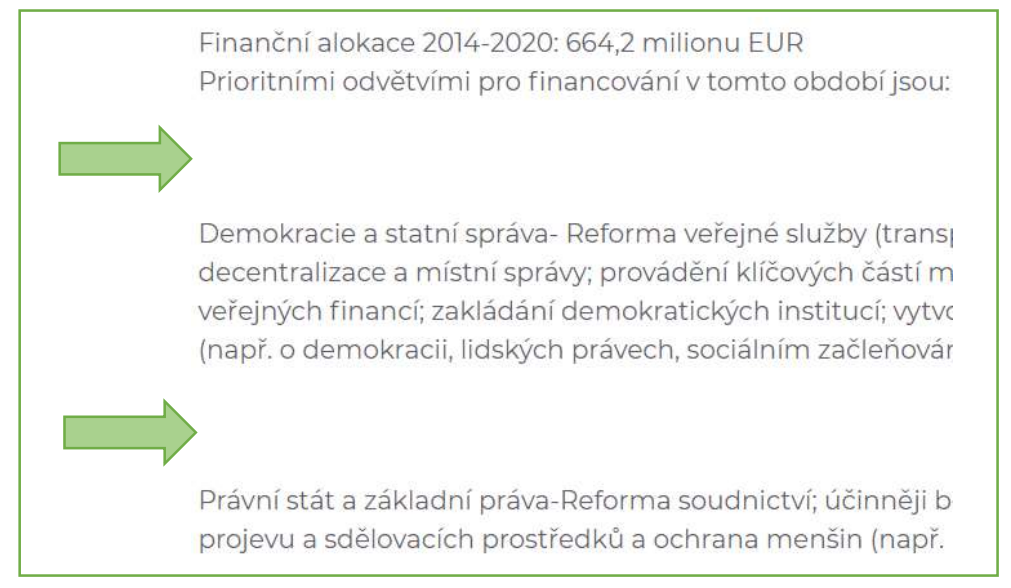

## 3. Odrážky

Pro výčty (př. složení vlády, dovážené komodity, seznam bank atp.) prosím použijte odrážky, text pak působí upraveněji a není na webových stránkách rozvleklý.

Odentrovaný text v editoru STI = prázdný řádek na internetu

Text bez použití odrážek:

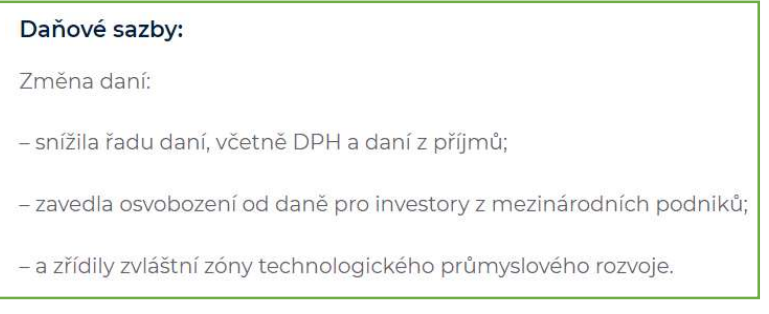

Text s použitím odrážek:

#### přímé daně:

- · korporativní daň 10 % ze zdanitelného zisku
- · 0 % (u reinvestovaného zisku)
- · z příjmu fyzických osob 10 %
- · ve svobodných ekonomických zónách a technologických j placení daně z příjmu, DPH, zdravotního a sociálního pojiš

#### 4. Roztahané adresy

Při uvádění adres prosím neodentrovávejte jednotlivé položky, namísto Enter použijte zkratku Shift+Enter, tím se mezera mezi textem zmenší = text nebude tolik roztahaný (zvlášť pokud podkapitola obsahuje velké množství adres). V editoru STI bohužel není snadné rozlišit, zda je řádek ukončen "Enter", nebo "Shift+Enter", situaci je tak možné ověřit na webu BI.

V editoru nesprávně odentrovaný text a jak vypadá na webu BI:

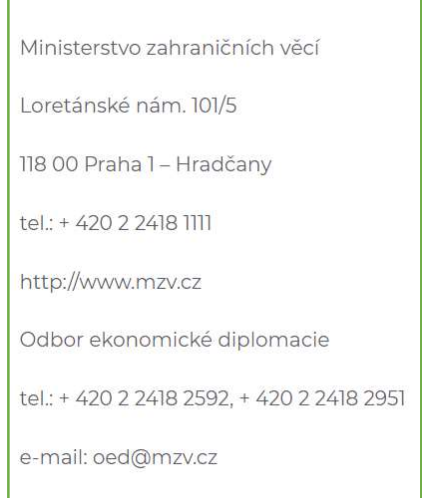

V editoru správně použitá "měkká mezera" (Shift + Enter) a jak vypadá na webu BI:

CzechTrade Dubai Michal Nedělka Head of Representation in Dubai CzechTrade - Trade Promotion Agency of t P.O.Box 9759 DUBAI, United Arab Emirates Phone: +971 4 309 7018 Fax: +971 4 309 7019 Mobile: +971 50 4509941 E-mail: michal.nedelka@czechtrade.cz www.czechtrade.ae

#### 5. Používání tabulátoru

Při zpracování STI se prosím vyhněte používání klávesy "Tab" pro odskakování textu či zarovnávání textu v několika řádcích pod sebe. V editoru SINPRO to může vypadat úhledně, ale na webu to neplatí. Viz:

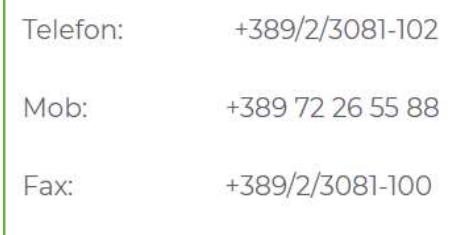

Tip: Aktualizovanou STI je nejlepší zhodnotit na internetu (www.businessinfo.cz/nazevstatu), prohlédněte si alespoň problematické kapitoly 1.1 (odrážky), 7.1 (adresy), odhalíte tak případné nedostatky. Změny na BI.cz se po publikaci STI projeví do 30–60 minut.